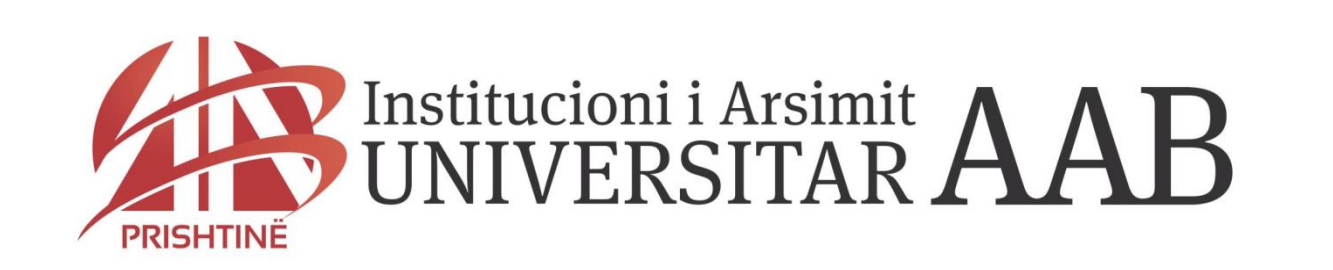

#### FAKULTETI I SHKENCAVE KOMPJUTERIKE

M.Sc. Eng. Krenar Këpuska

#### **HYRJE**

#### **Programimi?**

Proces kreativ per ta kryer nje pune (proces) i pershtatur nga programuesit per nje sistem te caktuar.

#### **C++?**

Gjuhe programuese qe ka karakteristika te pergjithsme te programimit dhe qe konsiston ne "orientimin e objekteve" (Object-Oriented)

#### **Object-Oriented Programing?**

Lloj i programimit ku "objektet" kane te dhena dhe jane te shoqeruara me procese te ndryshme (metoda).

#### AKTIVIZIMI I APLIKACIONIT VISUAL STUDIO

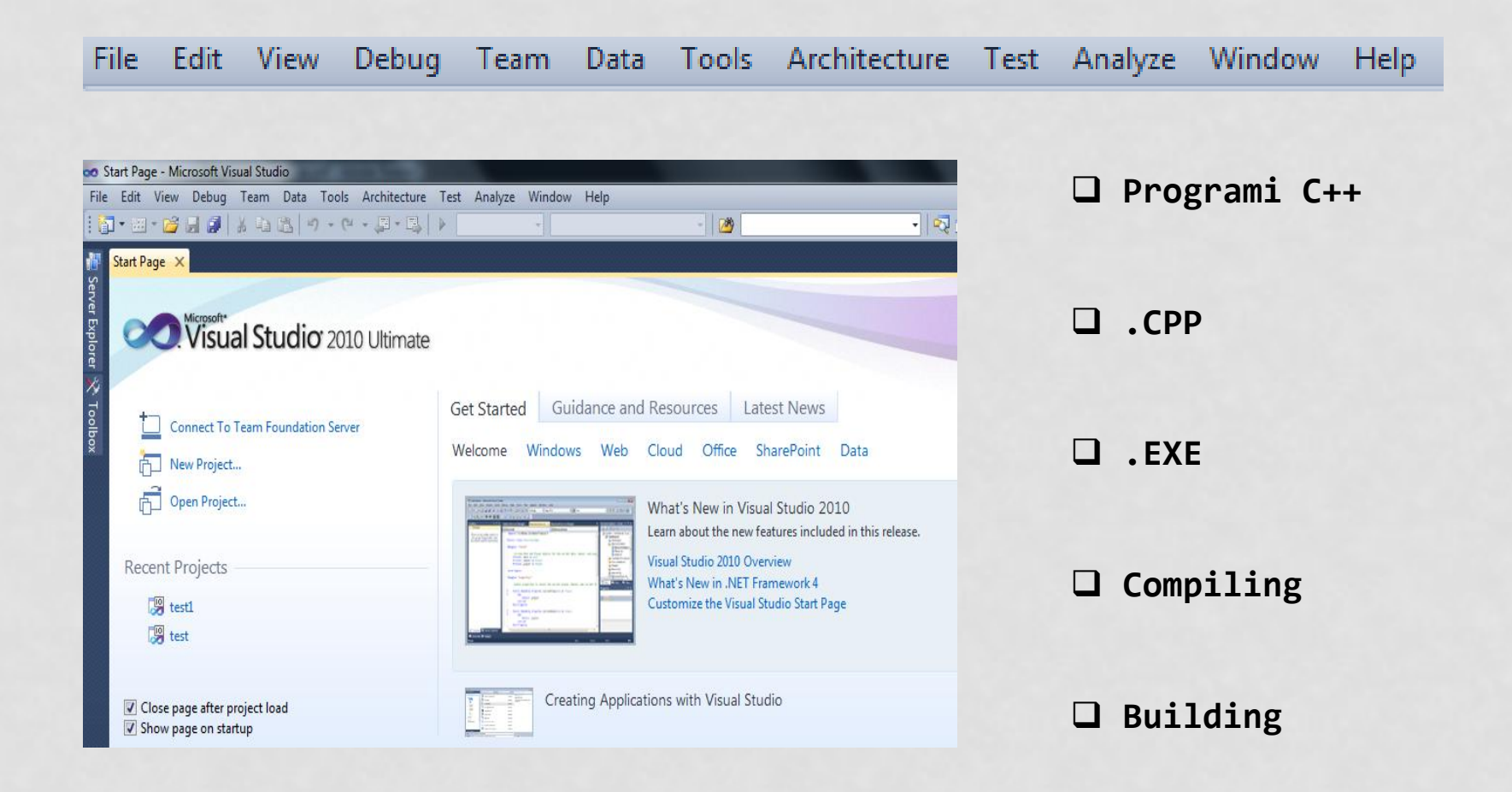

## KRIJIMI I PROJEKTIT TE RI

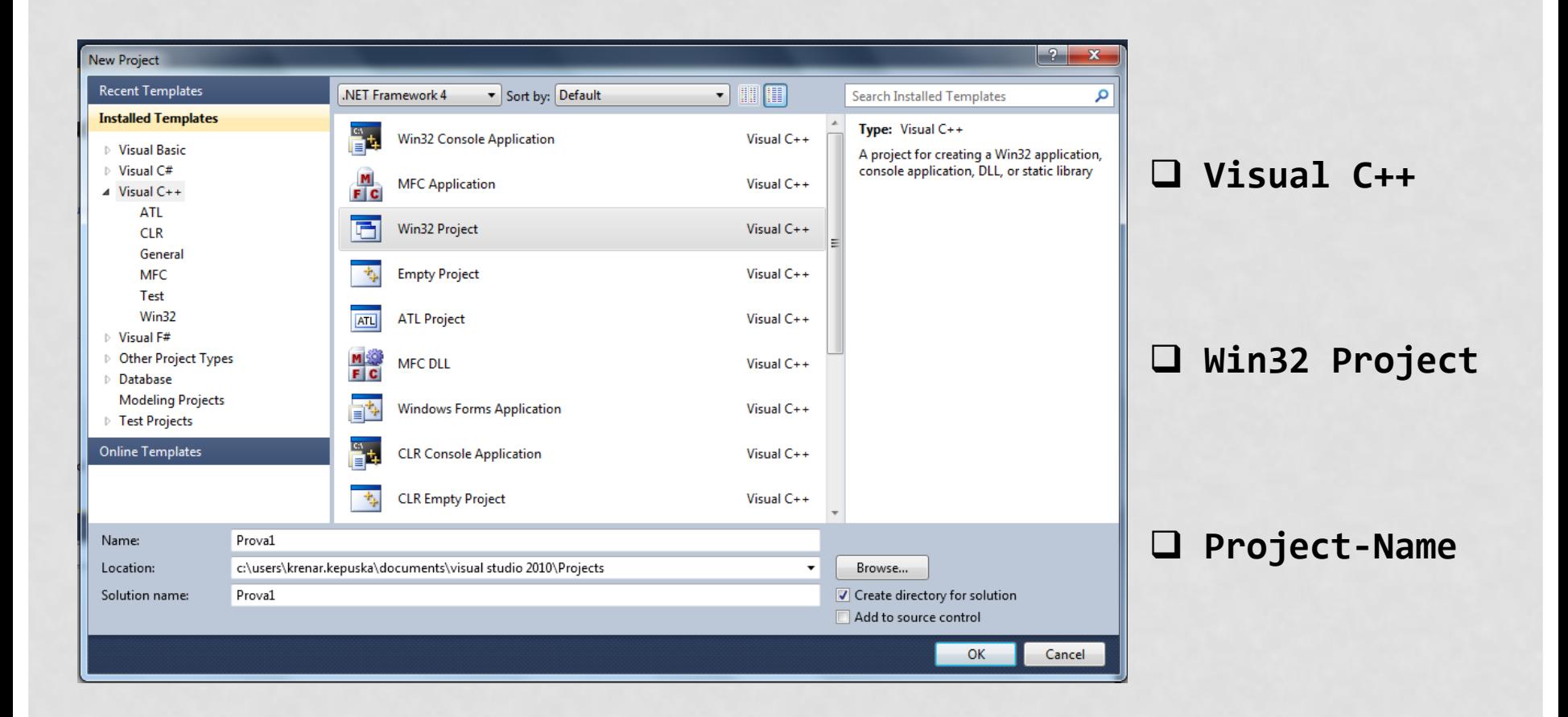

## MODIFIKIMI I PROJEKTIT

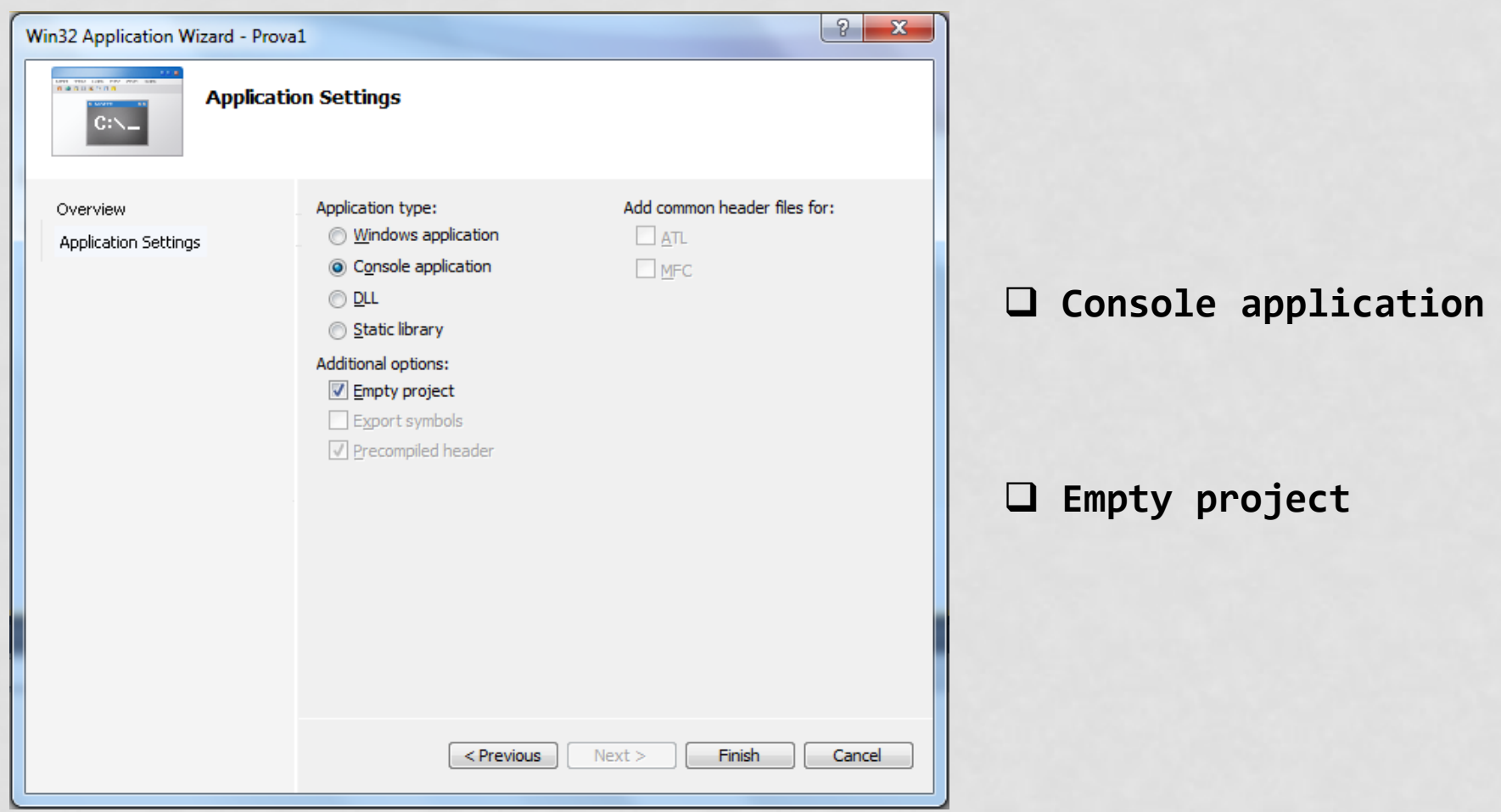

## HAPËSIRA PUNUESE E PROGRAMIT

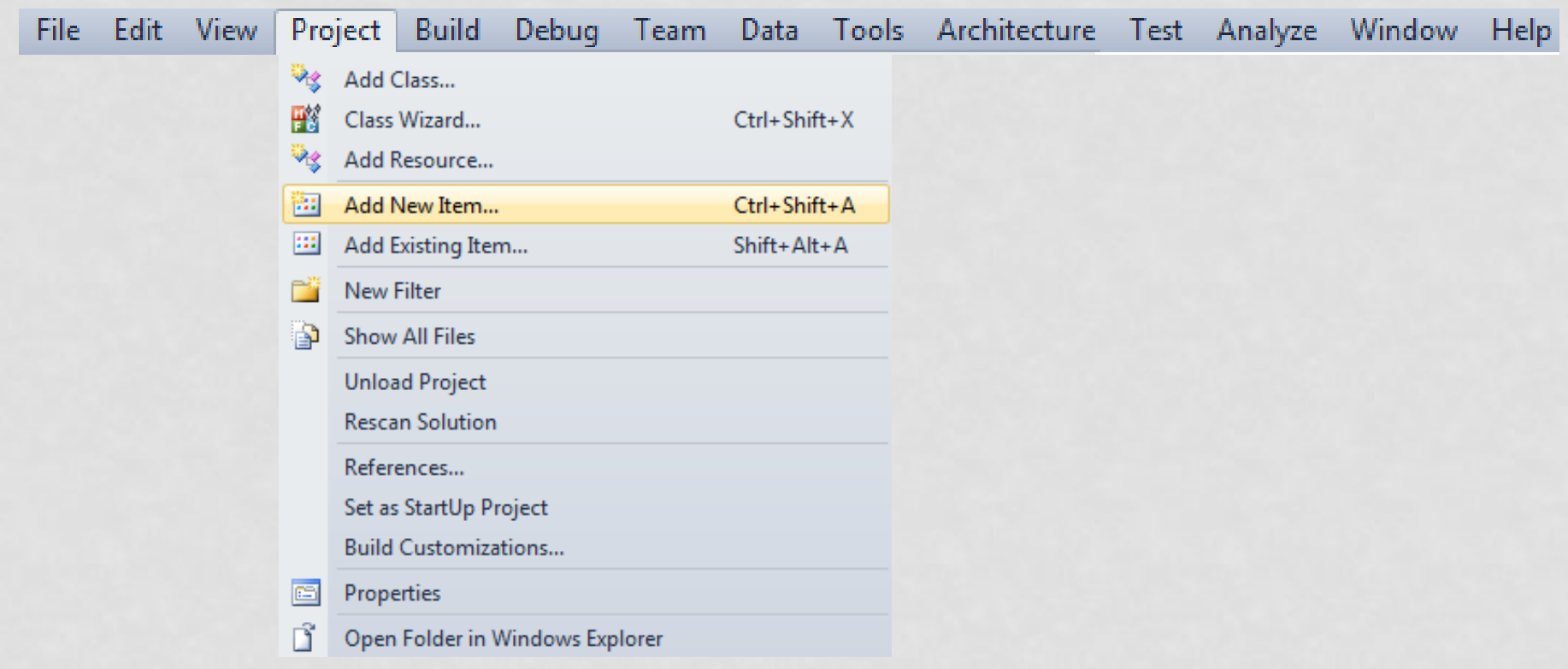

## PROGRAMI C++ (.CPP)

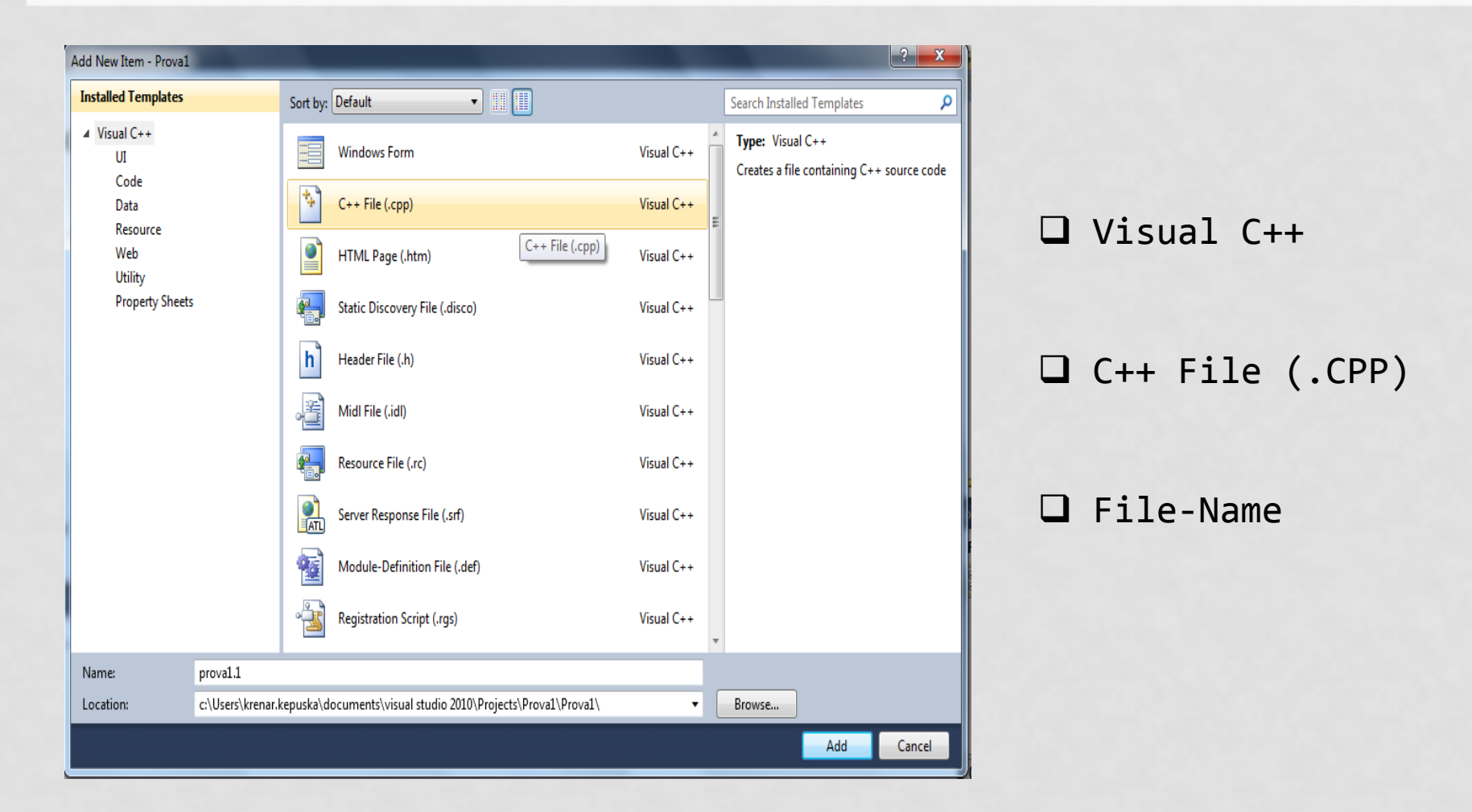

#### PROGRAMI I PARE NE C++

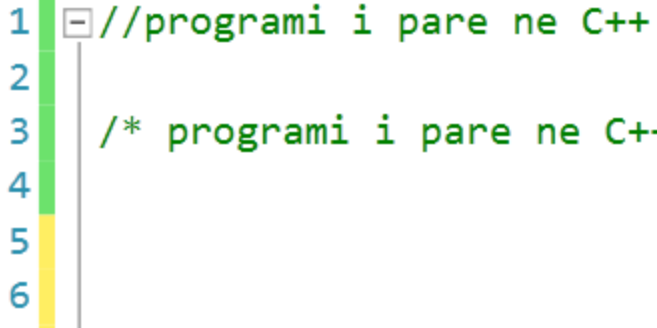

/\* programi i pare ne  $C++*/$ 

 $\Box$  // Koment

 $\Box$  /\* Koment \*/

 $\Box$ //programi i pare ne C++ 1  $\overline{\mathbf{c}}$  $\overline{\mathbf{3}}$ #include <iostream>  $\overline{\mathbf{4}}$ 5 6

#include <iostream>  $\square$  Direktiva (Input-Output stream)

### PROGRAMI I PARE NE C++

```
\Box//programi i pare ne C++
|1|\overline{2}3<sup>1</sup>#include <iostream>
\vert 4 \vertusing namespace std;
5
```
**using namespace std;** Hapesire std:: //comm

```
\Box//programi i pare ne C++
1\vert\overline{2}3
    #include <iostream>
4
     using namespace std;
5 \mid \existsint main()
6
```
**int main ()** Inicializimi i egzekutimeve te programeve C++

## PROGRAMI I PARE NE C++

```
\Box//programi i pare ne C++
 \overline{2}3
      #include <iostream>
 4
       using namespace std;
                                                                     \Box Coutkk
    \Boxint main()
 51
 6
                                                                     \Box Return 0;
 \overline{7}ſ
 8
             cout<< "Prgrami i pare ne C++"
 9
                   << endl; /*koment*/
                                                                     \Box \left\{ {}\right. \left. {}\right. \left. {}\right.10
11return 0;
12
```
### KOMPAJLIMI I PROGRAMIT

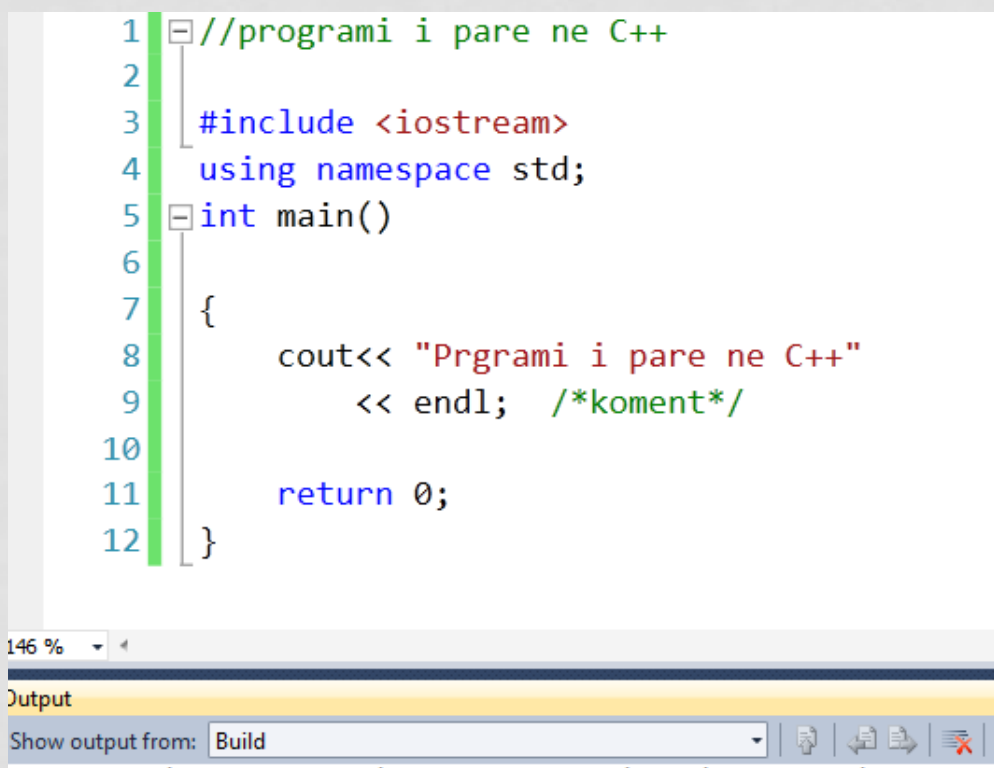

1>------ Build started: Project: krenar1, Configuration: Debug Win32 1> krenar11.cpp ========= Build: 1 succeeded, 0 failed, 0 up-to-date, 0 skipped ========== □ Debug Gershetimi i funksioneve

 $\Box$  Compiling =  $\text{Ctrl}+F7$ Transformim "Source code"

## EGZEKUTIMI I PROGRAMIT

#### Debug

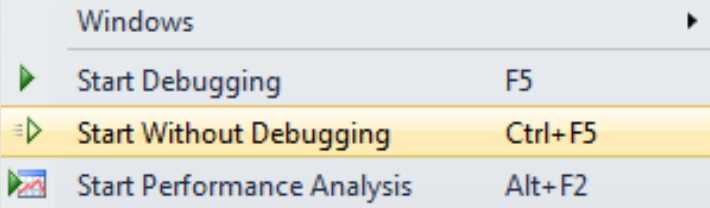

 $\Box$  Debug = Ekzekutimi = Ctrl + F5

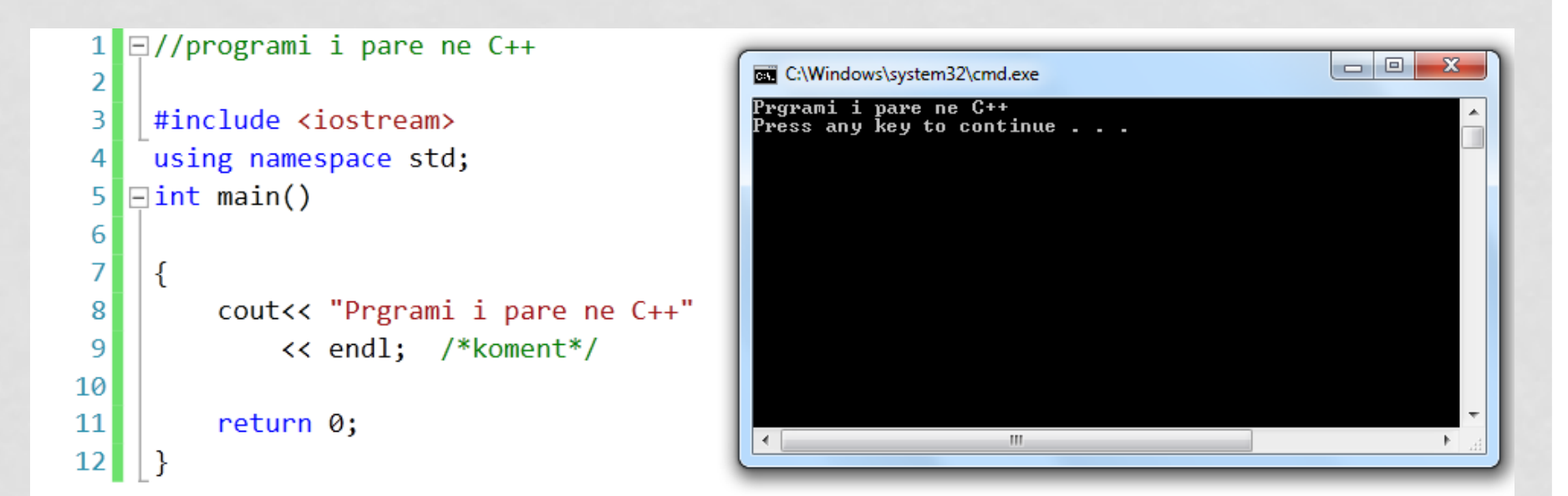

#### RUAJTJA DHE RIHAPJA E SKEDAREVE C++

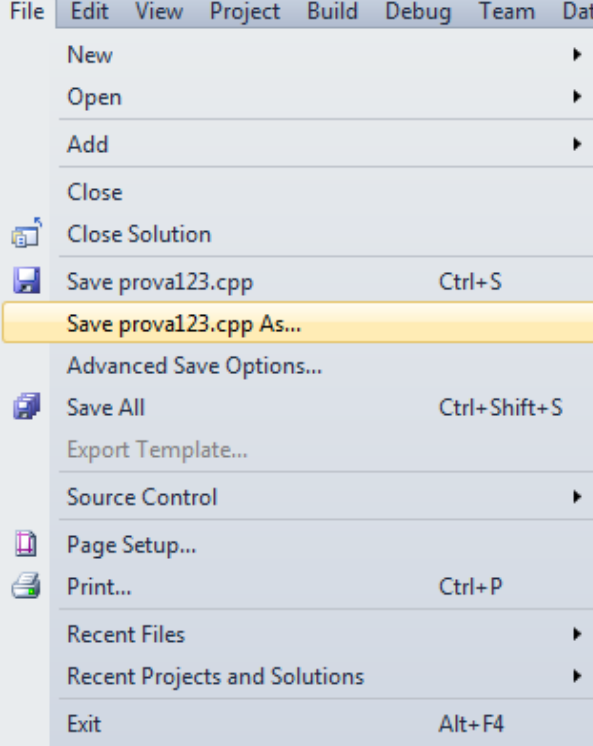

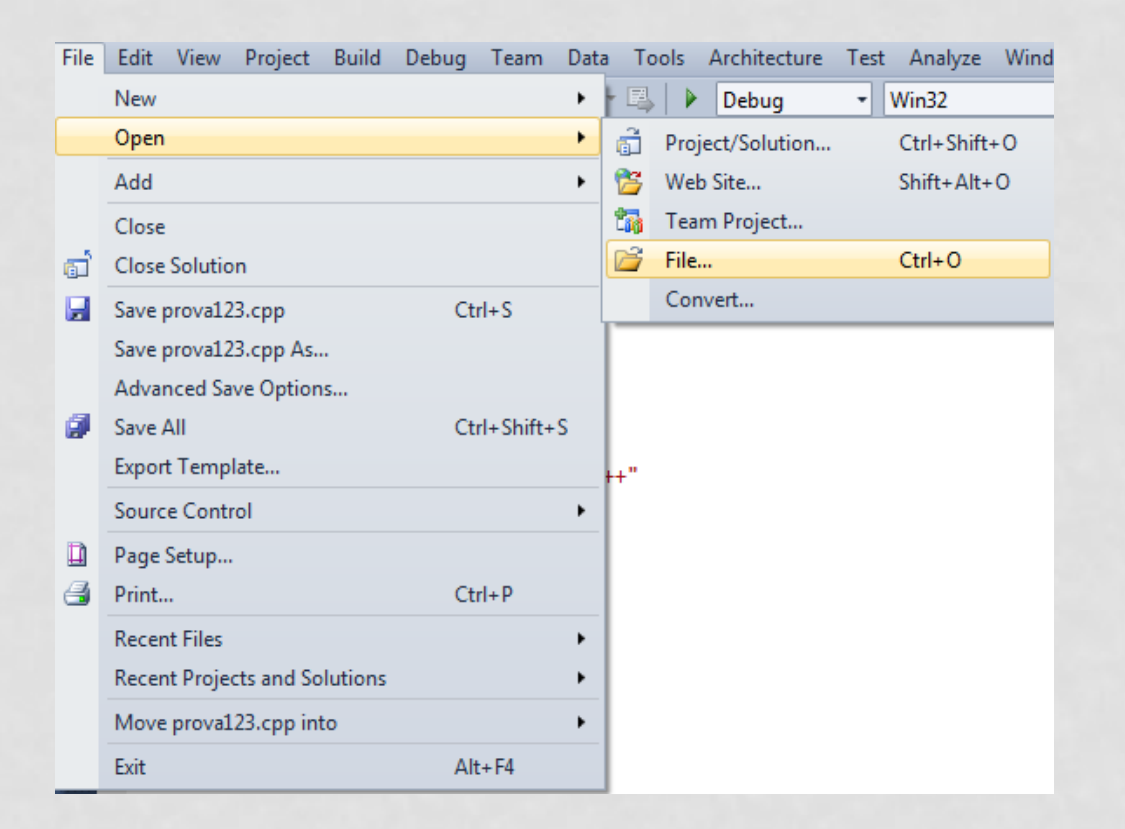

### SHEMBULLI 1

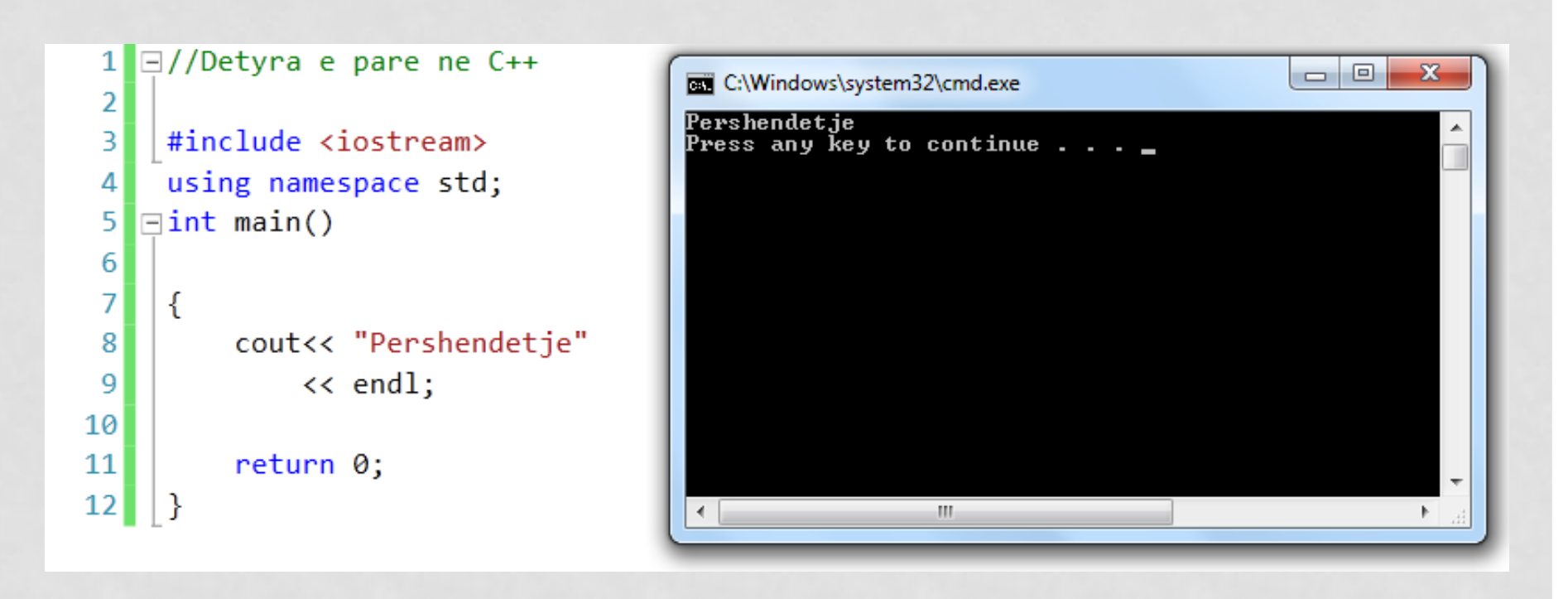

**Kompilimi** = Ctrl+F7 **Ekzekutimi** = Ctrl + F5

BAZAT E PROGRAMIMIT - USHTRIME 14

#### SHEMBULLI 2

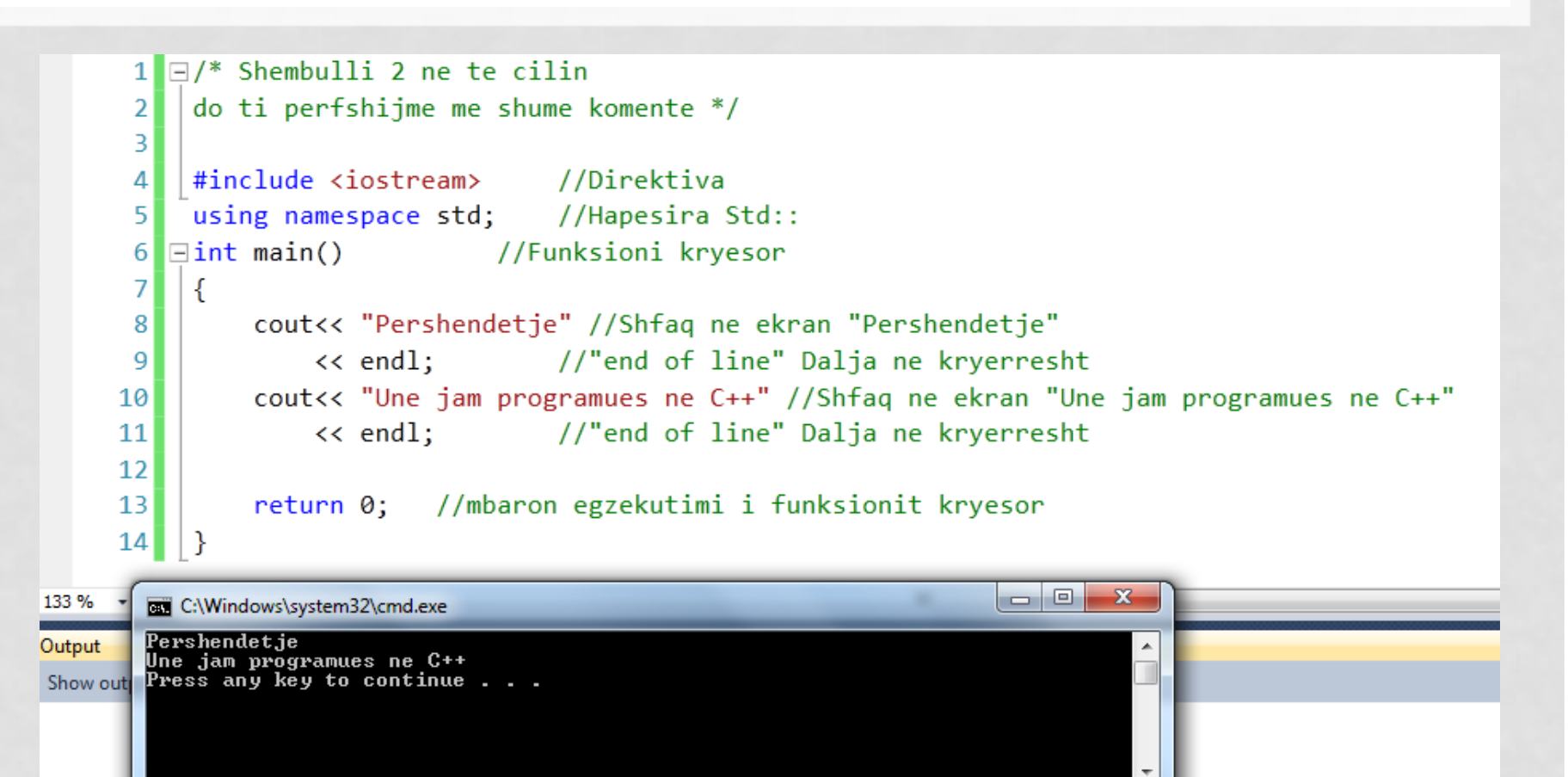

m.

#### PERMBLEDHJE

- **Hapi 1 – New Project || C++ || Win32 ||**
- **Hapi 2 – Modifikimi || Console app || Empty Project ||**
- **Hapi 3 – Add New Item || C++ file ||**
- **Hapi 4 – Implementimi i programit || Pseudo-Kodi ||**
- **Hapi 5 – Kompilimi || Ctrl + F7 ||**
- **Hapi 6 – Egzekutimi || Ctrl + F5 ||**
- **Hapi 7 – Ruajtja ne disk**

#### FALEMNDERIT

# Pyetje?

M.Sc. Eng. Krenar Këpuska